## **Purging Outdated or Redundant Documents from Analyze**

Cleanup within the MarvelClient Analyze database can be configured to also automatically delete redundant profiles by

- a.) either notes username
- b.) or notes username and (non-converted) profile key (=non converted backup key)
- a.) is helpful during for example an upgrade as soon as a user has upgraded from e.g. Notes 7 to Notes 8, you may want to automatically delete the elder Notes 7 analysis data.
- b.) is helpful if you have decided to change the profiling (backup) key and want to delete redundant profiles for the same user(s) once they have uploaded new data based on a then changed profiling key

This functionality can be found in the view "Administration - Cleanup & more"

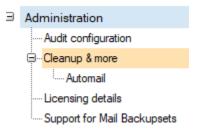

|                             | MarvelClient Analyze Cleanup Configuration                                                                                                    |
|-----------------------------|----------------------------------------------------------------------------------------------------|
| # of days                   | Number of days after which a document is to be considered outdated: $^{\text{I}^{\circ}}90_{\text{LI}}$                                                                                                    |
|                             | ✓ Delete outdated documents                                                                                                    |
|                             | ✓ Enable soft deletions                                                                                                    |
|                             | Delete profiles for good after the following number of days:                                                                                                    |
|                             | ▼ Delete redundant profiles                                                                                                    |
|                             | if a user has more than the following number of profiles: $^{\text{C}}2_{\perp}$                                                                                                    |
|                             | ⊙ by Notes usemame                                                                                                    |
|                             | C by Notes username and Profiling key                                                                                                    |
|                             | ☑ Delete Add Ons for Notes usernames without main upload document                                                                                                    |
|                             | ✓ Use default precise lookup key to check for orphaned Location, Certificate, Add Ons                                                                                                    |
|                             | Please ensure that upload of Add Ons is based on an agent >= version 4 and that the used upload key exactly matches the following key and combination of subkeys. Add Ons with a different number of subkeys will be ignored, Add Ons with four subkeys, but a different order, will be deleted! |
| Default precise lookup key: | %OS_USER%\%NOTES_USER_ABBREVIATED%\%OS_COMPUTER%\%NOTES_VERSION%                                                                                                    |
|                             | ✓ Use default precise lookup key to check for orphaned HW/SW Inventory documents                                                                                                    |
|                             | Please ensure that upload of HW/SW is based on an agent >= version 4 and that the used upload key exactly matches the following key and combination of subkeys. Add Ons with a different number of subkeys will be ignored, Add Ons with two subkeys, but a different order, will be deleted!    |
| Default precise lookup key: | %OS_USER%\%OS_COMPUTER%                                                                                                    |
|                             | ☐ Do not check for main upload document in same but other Analyze database                                                                                                    |

Cleanup also allows for soft deletions - if activated (and so configured), redundant profiles AND outdated documents will then show up in the view "Users\waiting for deletion" until they are to be deleted for good according to the number of days entered in the respective field of the cleanup configuration.

Note that after configuration you should ensure that the background agent "Cleanup" in the Analyze database is scheduled accordingly for the cleanup to happen periodically / automatically.